# SQL-on-Everything with Apache Drill

Julien Le Dem, Principal Architect at Dremio VP Apache Parquet Apache Pig PMC julien@dremio.com | @J\_ Big Data Apps meetup January 27, 2016

1 © 2015. All Rights Reserved.

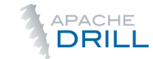

#### From Proprietary to Open Source…

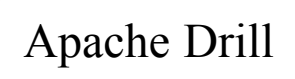

Apache Hive

Teradata **Oracle** SQL Server

…

Open source technologies are emerging as the preferred approach for large-scale SQLbased analytics

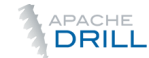

#### **Apache Drill**: Open Source Schema-Free SQL Engine

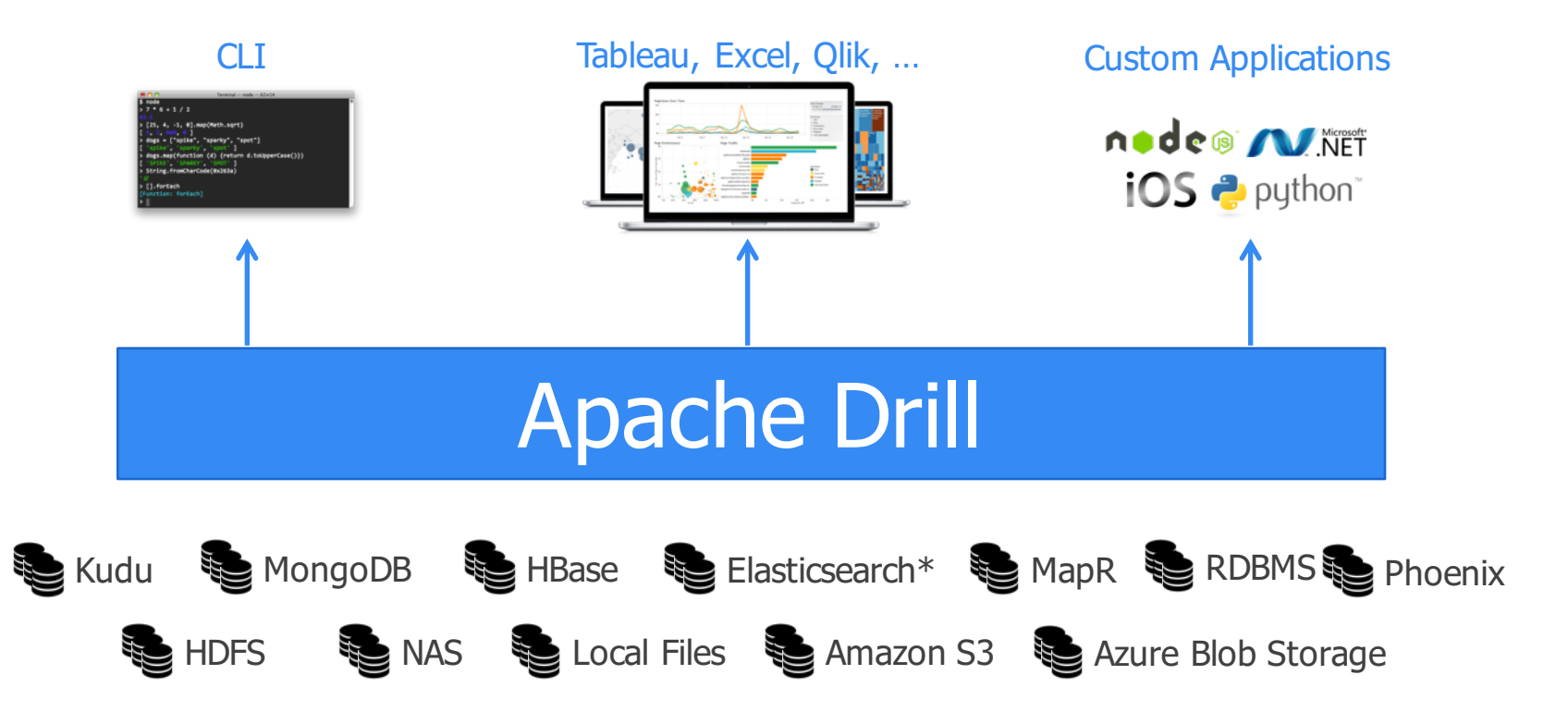

\* Currently being developed

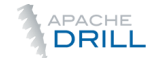

#### **Apache Drill**: Open Source Schema-Free SQL Engine

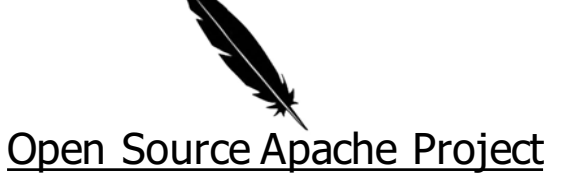

- •Contributors from many companies including Dremio, MapR and Hortonworks
- •3-year engineering effort, 200K+ lines of code

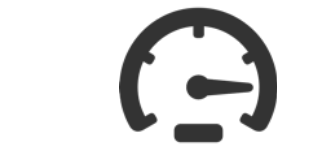

#### Extreme Scale & Performance

- •Scales from one laptop to 1000s of servers
- •High performance via columnar execution & dynamic query compilation

#### Innovative Schema-free Engine

- •Point-and-query vs. schema-first
- •No data loading, schemas or ETL
- •Handles complex (eg, JSON) data natively

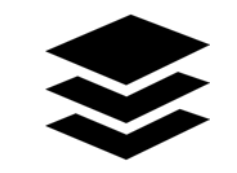

Extensible Architecture

•Pluggable high-speed datastore connectors (eg, MongoDB, Amazon S3) •Custom operators and UDFs

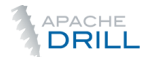

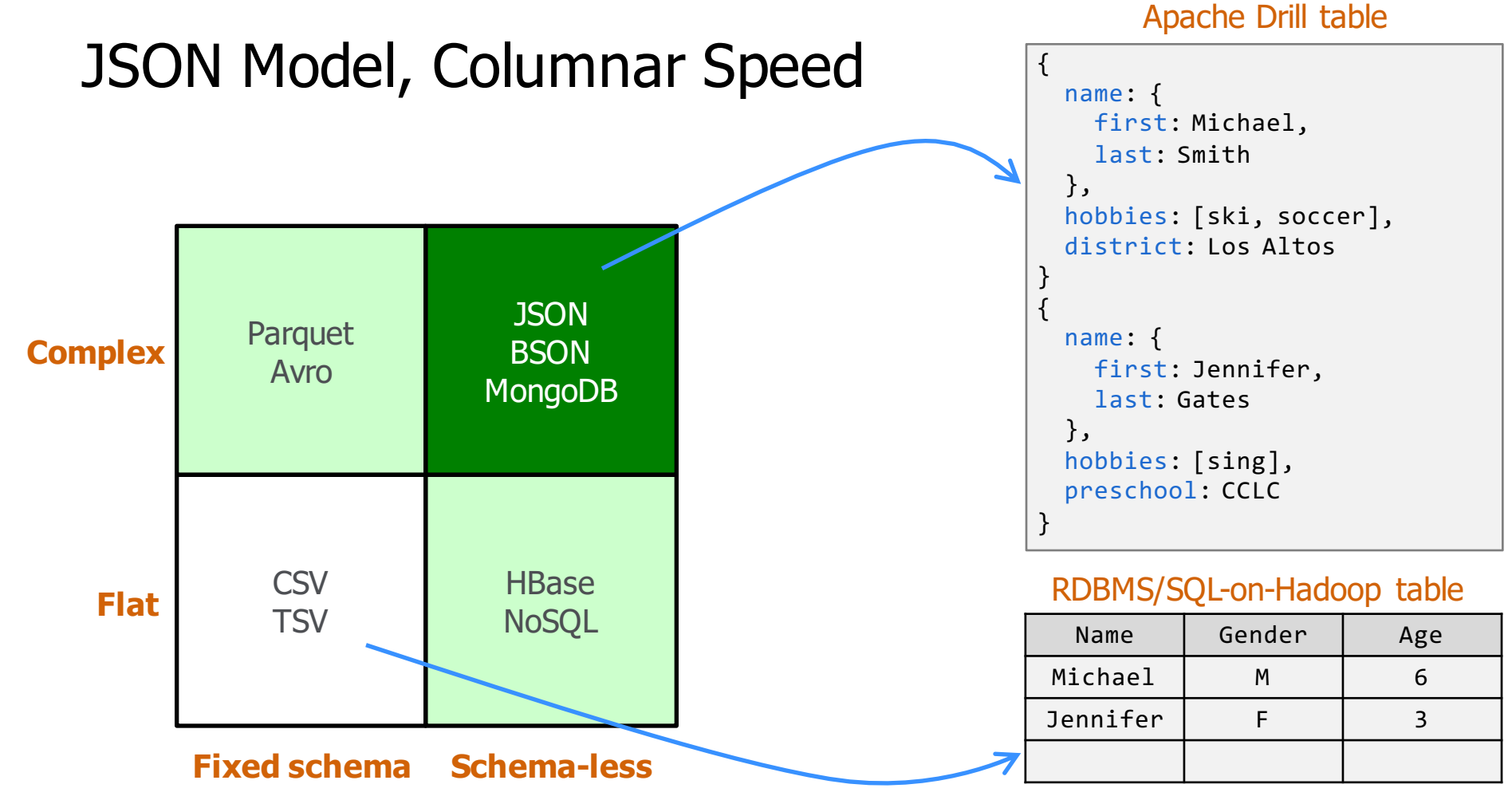

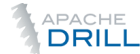

### Drill Supports Schema Discovery On-The-Fly

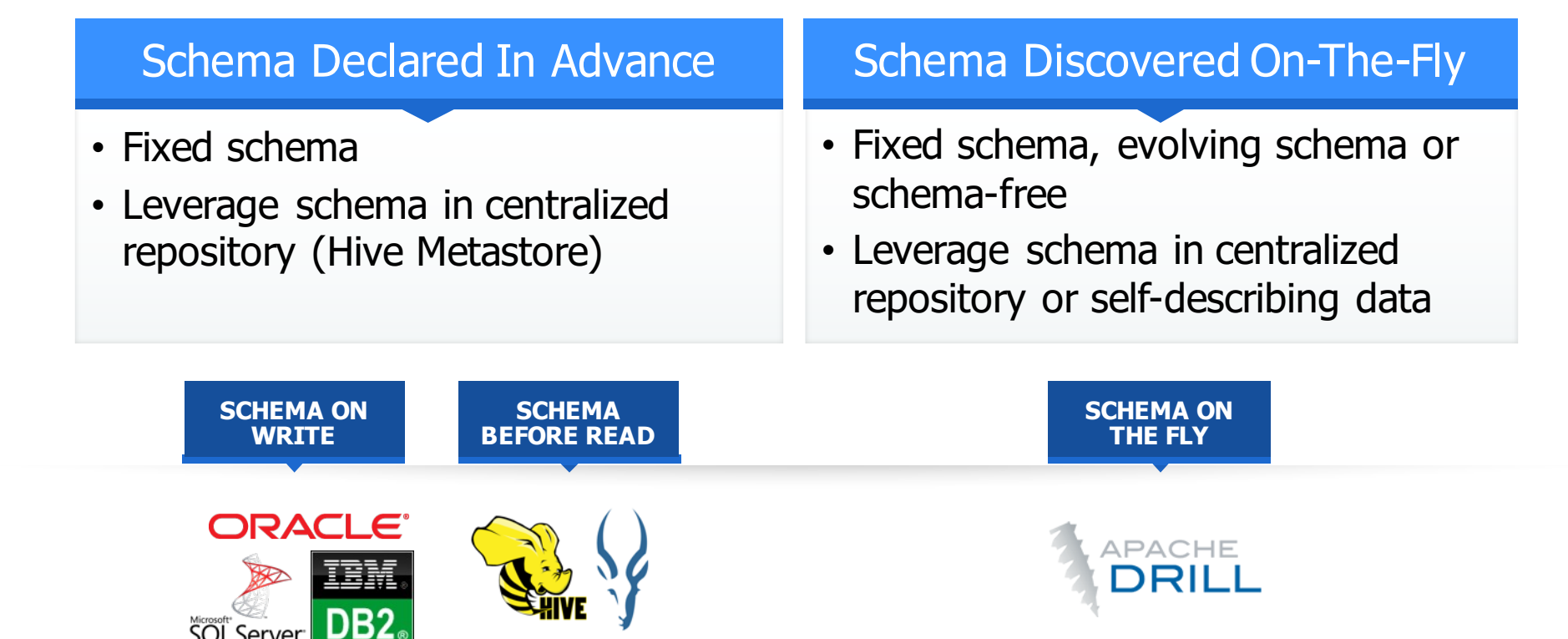

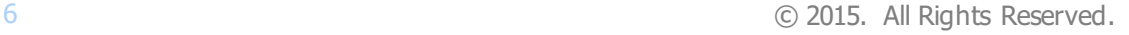

#### Apache Drill is Not Just SQL-on-Hadoop

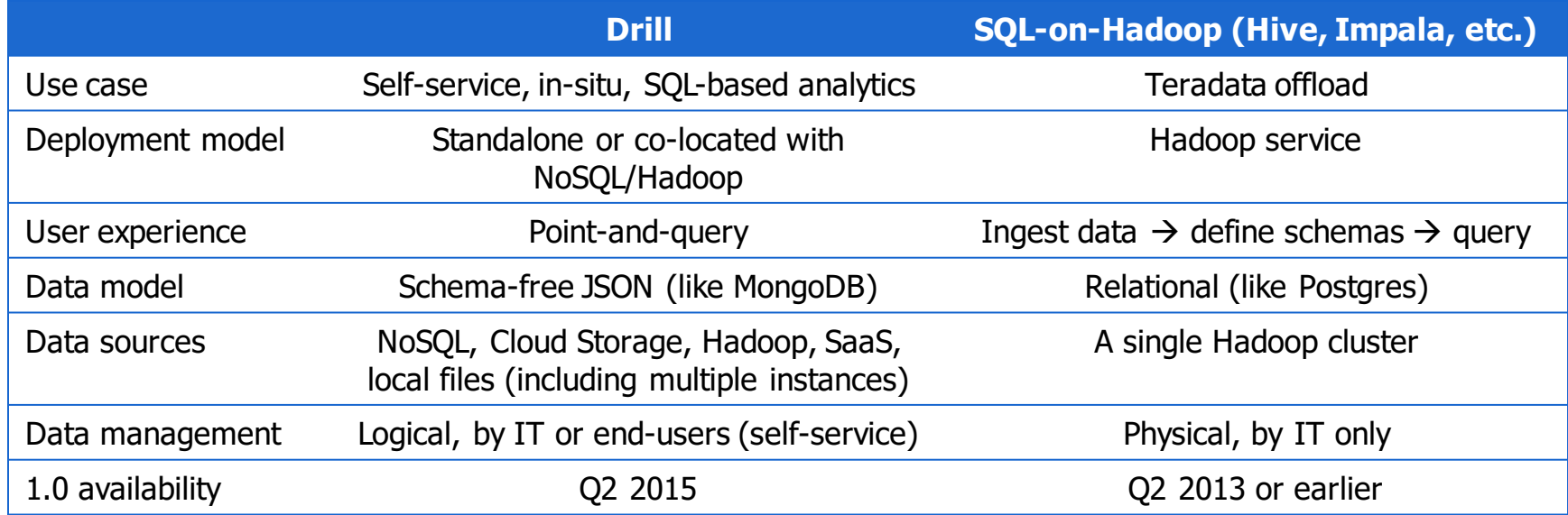

#### Omni-SQL ("SQL-on-Everything")

# **Drill: Omni-SQL "**

Whereas the other engines we're discussing here create a relational database environment on top of Hadoop, Drill instead enables a SQL language interface to data in numerous formats, without requiring a formal schema to be declared. This enables plug-and-play discovery over a huge universe of data without prerequisites and preparation. So while Drill uses SQL, and can connect to Hadoop, calling it SQL-on-Hadoop kind of misses the point. A better name might be SQL-on-Everything, with very low setup requirements. **"**

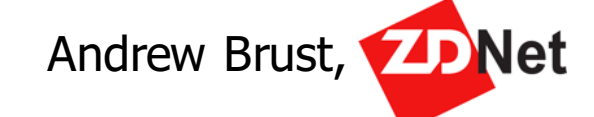

# ARCHITECTURE

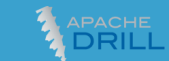

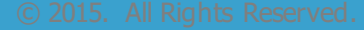

### Everything Starts With a Drillbit…

- High performance query executor
- In-memory columnar execution
- Directly interacts with data, acquiring knowledge as it reads

#### drillbit

Single process (daemon or CLI)

- Built to leverage large amounts of memory
- Networked or not
- Exposes ODBC, JDBC, REST
- Built-in Web UI and CLI
- Extensible

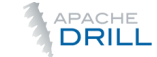

#### Data Lake, More Like Data Maelstrom

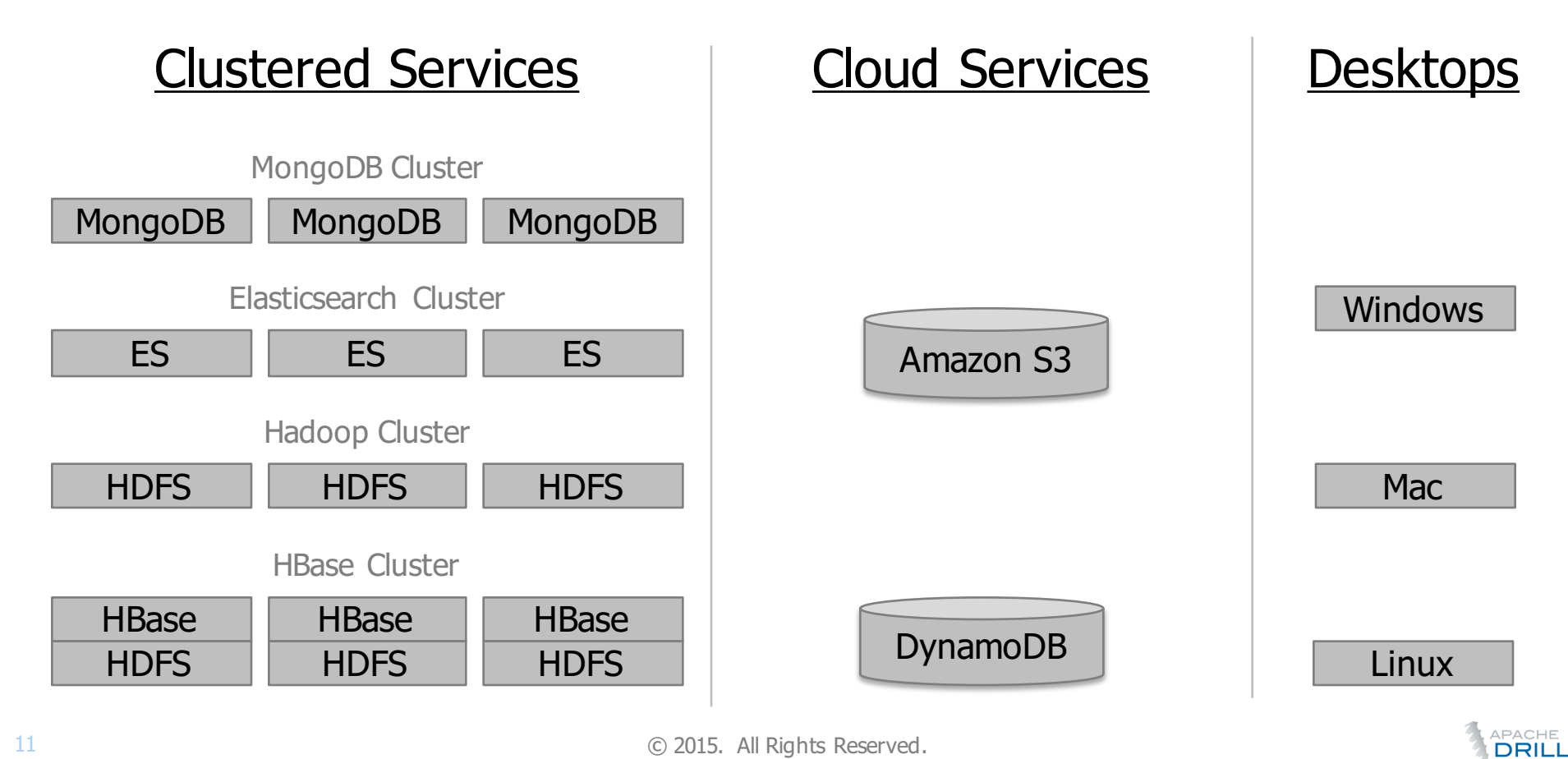

#### Run Drillbits Wherever; Whatever Your Data

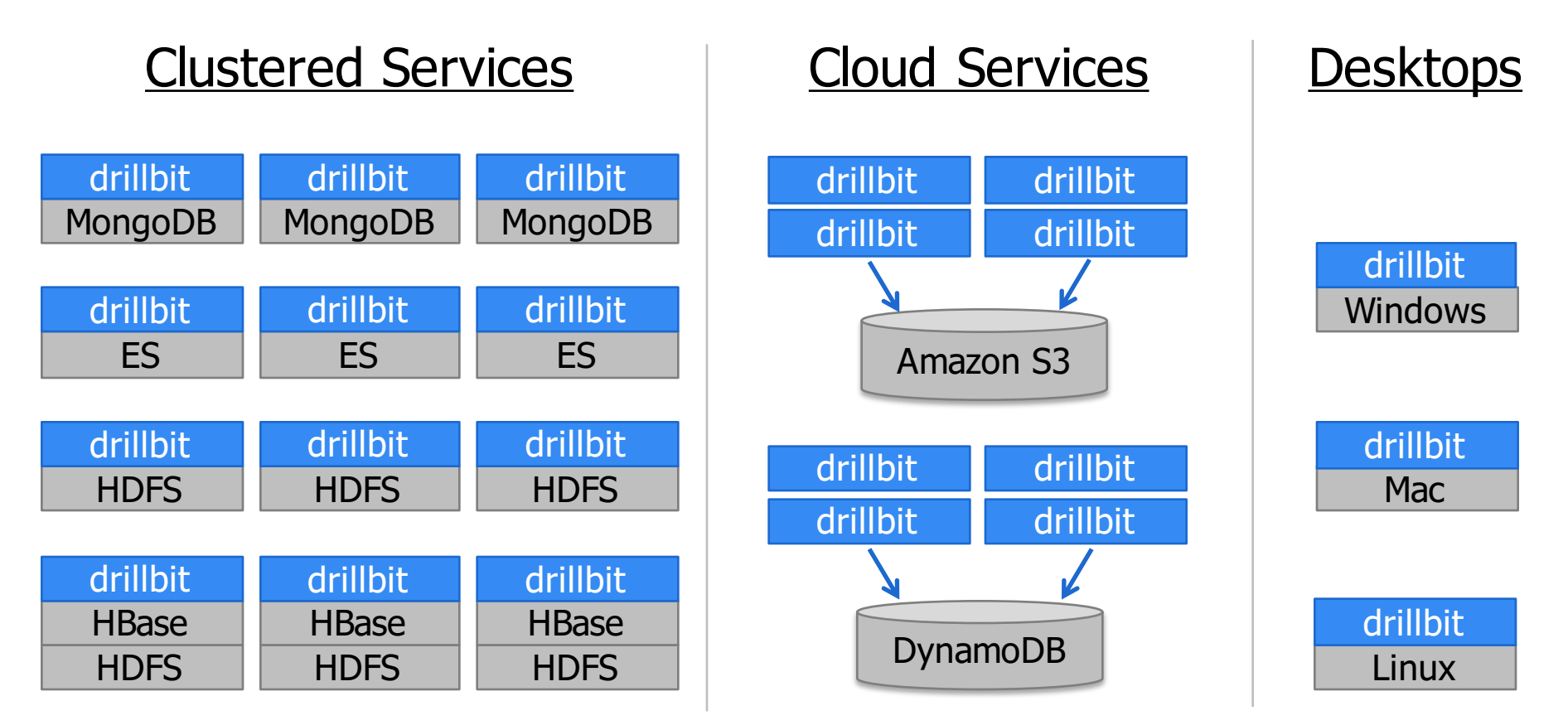

**APACHE**<br>**DRILL** 

#### Deployment Modes

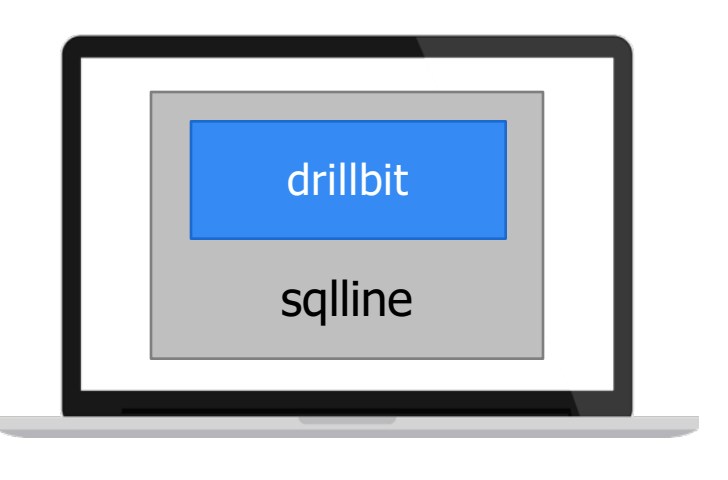

#### Embedded Mode | Distributed Mode (aka Drill Cluster)

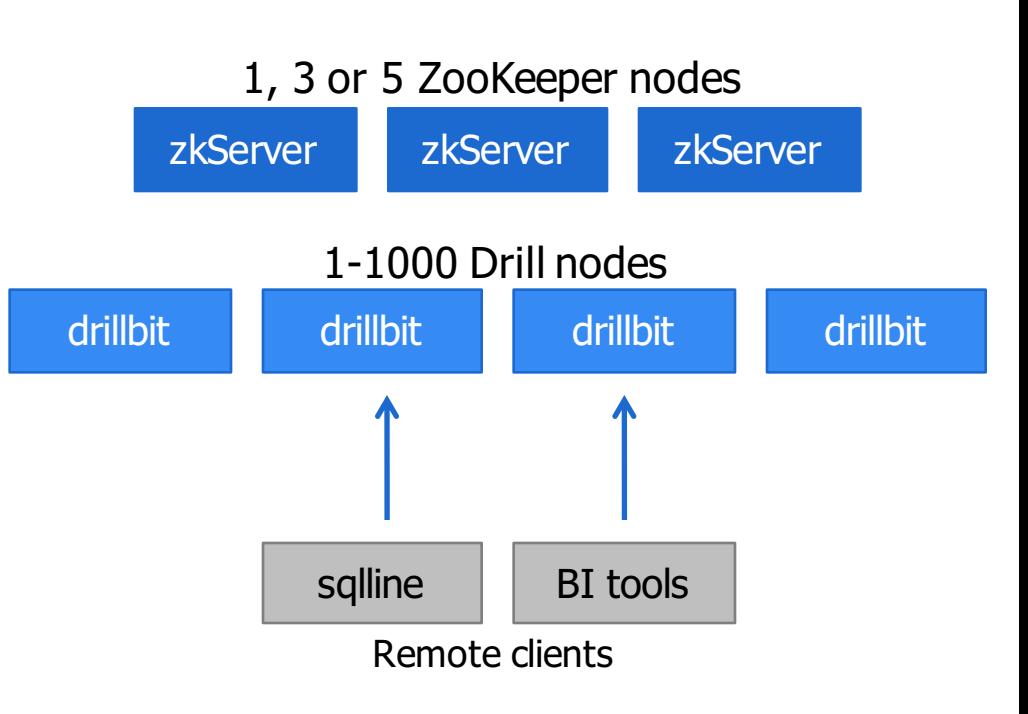

**APACHE**<br>**DRILL** 

#### Extensible Datastore Architecture

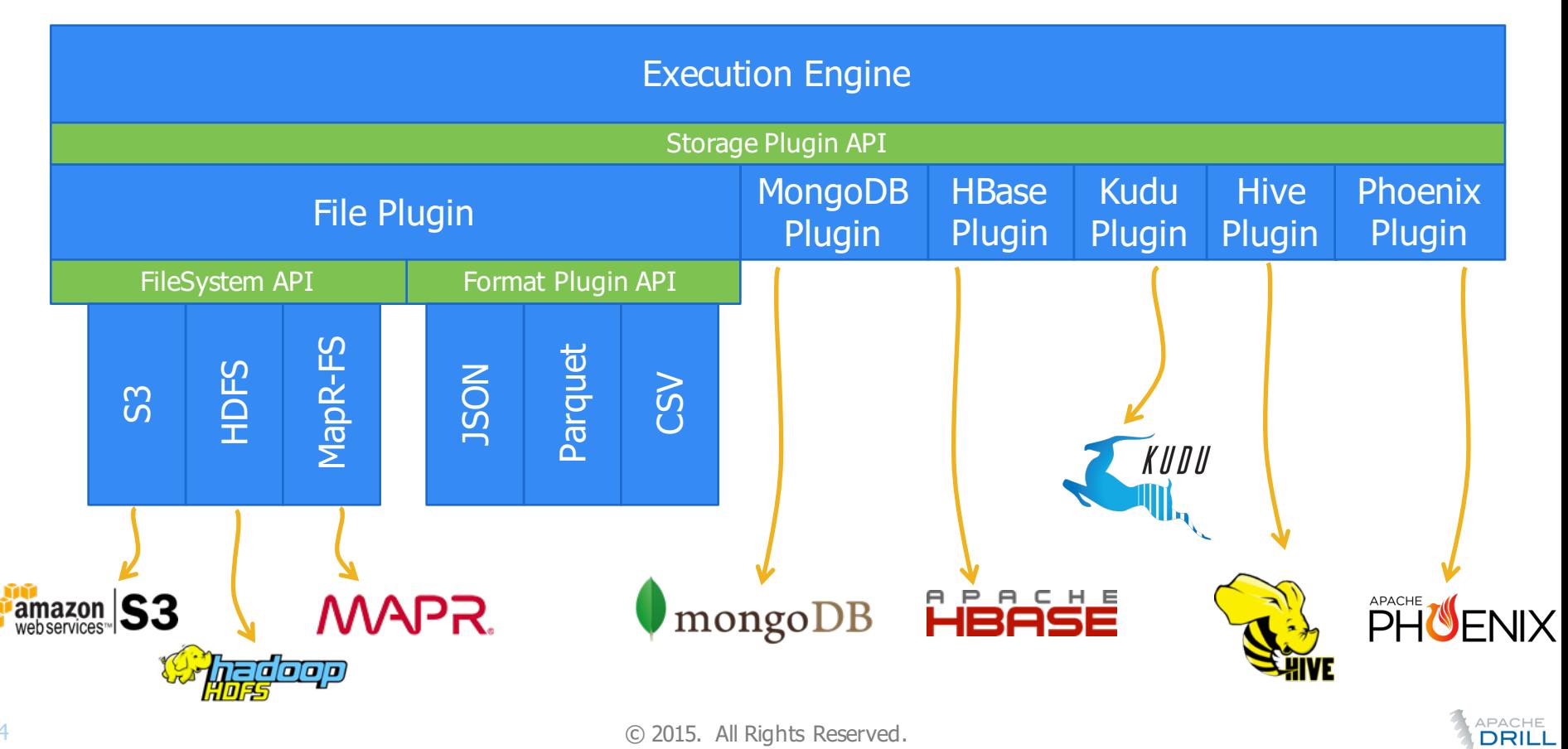

# GETTING STARTED

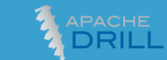

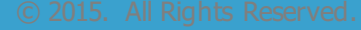

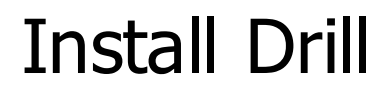

From the browser: http://drill.apache.org/download

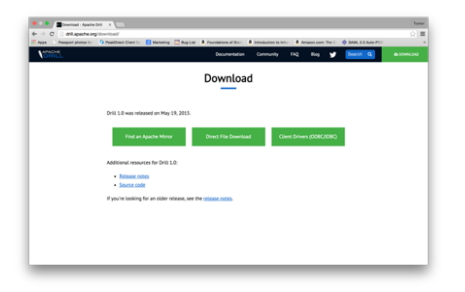

#### From the command line:

\$ curl -L http://www.dremio.com/drill-latest.tgz | tar xz

#### (Also make sure you have Java 1.7+ installed…)

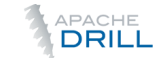

#### Install a Local MongoDB Instance

Install and run MongoDB: http://docs.mongodb.org/manual/installation/

Import the dataset of Yelp businesses:

```
$ mongoimport --db yelp --collection business --drop –file 
yelp/business.json
$ mongo
> use yelp;
> db.business.findOne().pretty();
{
   "_id" : ObjectId("55921ddfc6c0a4a2d8ef700c"),
   …
}
```
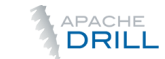

#### Test Your Drill Setup

Start Drill shell with an embedded drillbit daemon:

\$ apache-drill-x.y.z/bin/drill-embedded

(If you are using the tutorial EC2 instance, type drill instead of …/drill-embedded)

Access the Drill web UI at localhost:8047:

Enable the MongoDB plugin by clicking Enable in the Storage tab:

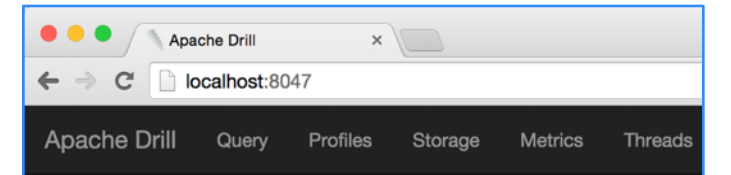

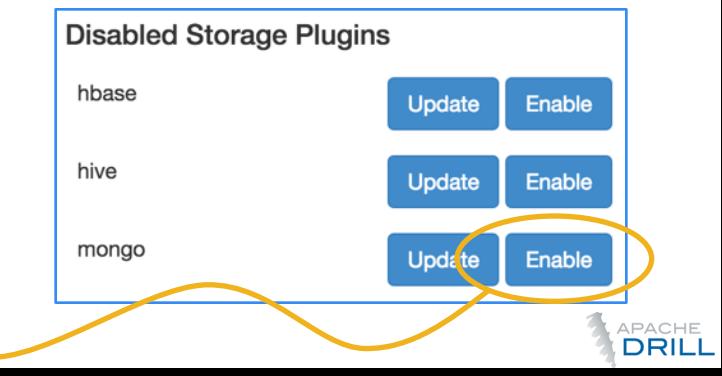

#### Run Your First Query

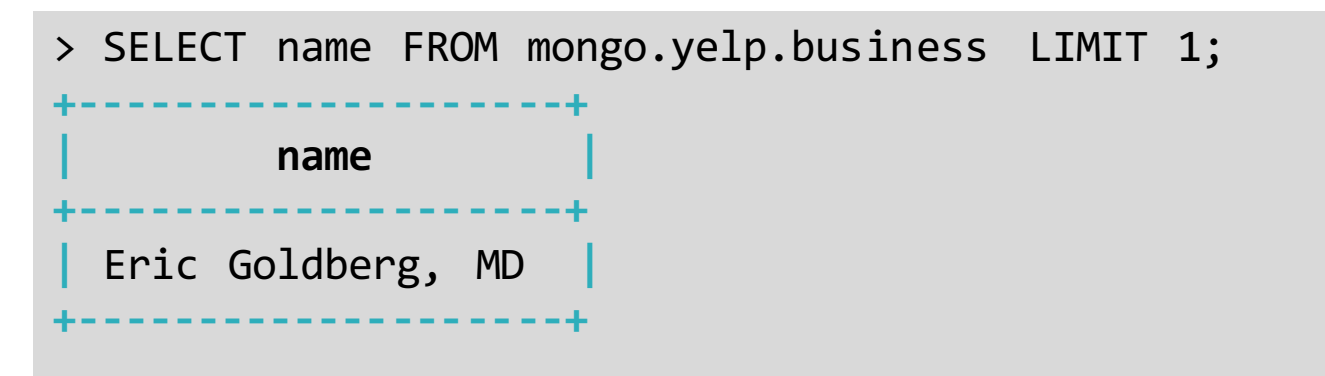

> SELECT name FROM dfs.root.`/opt/tutorial/yelp/business.json` LIMIT 1;

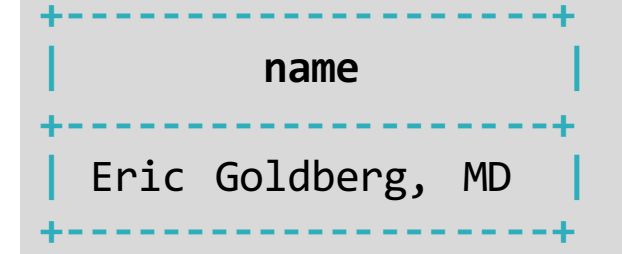

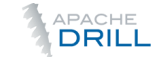

#### Referencing a Table

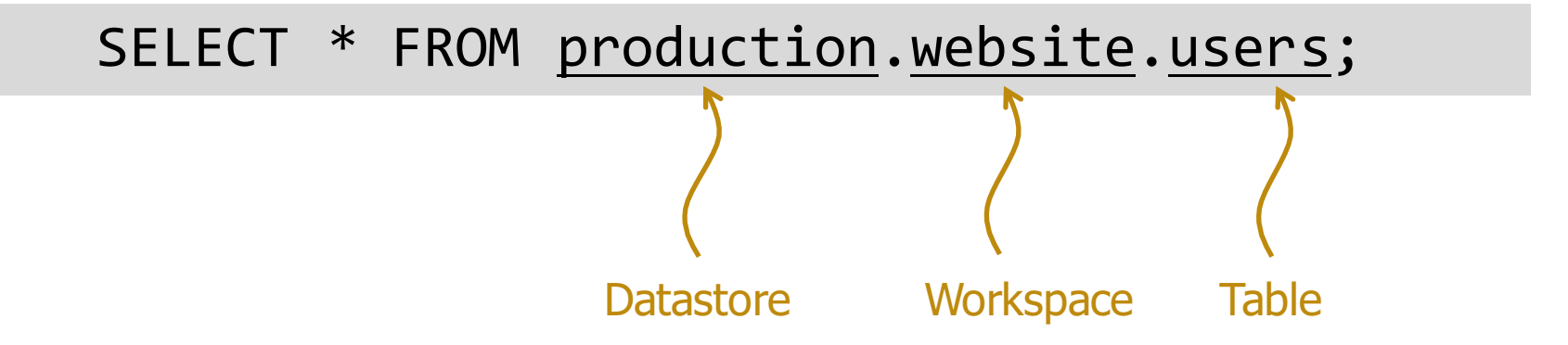

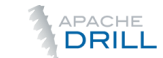

#### Namespaces & Tables

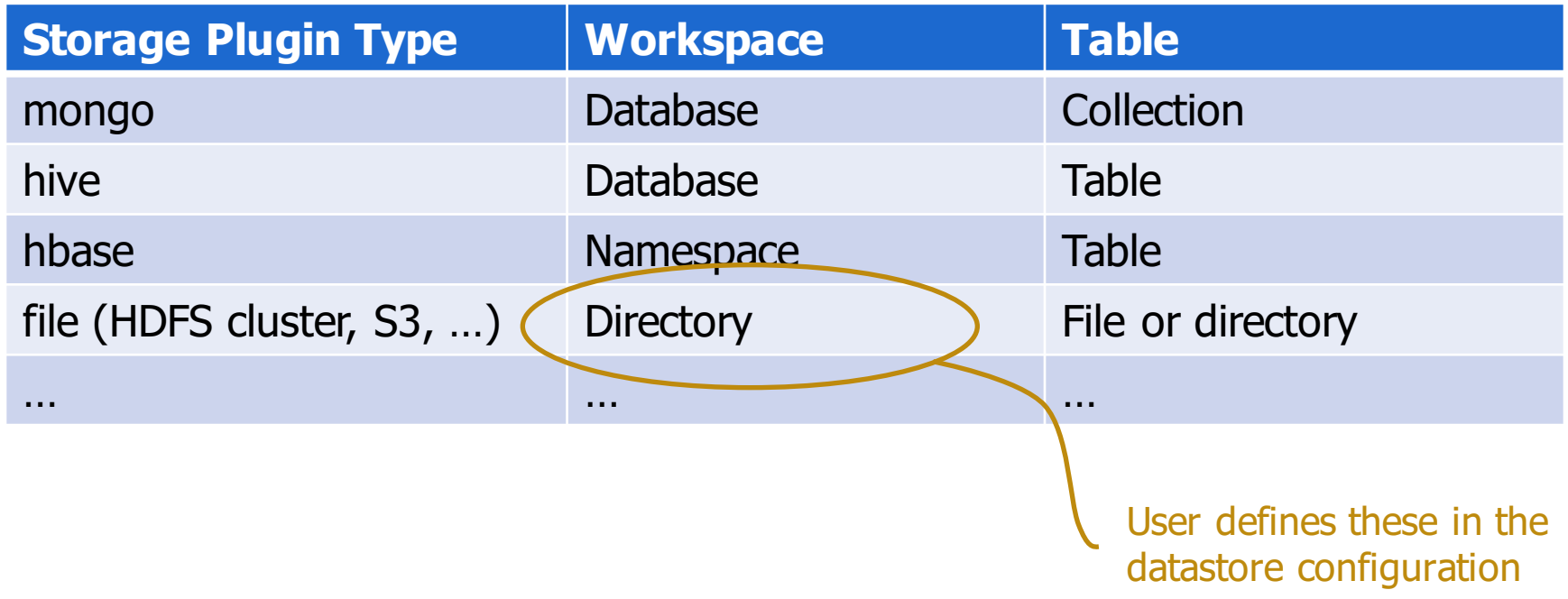

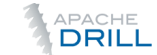

# > SELECT \* FROM (dfs) root.`/opt/tutorial/yelp/review.json` r, mongo.yelp.business b WHERE r.business id = b.business\_id; Joining Across Datastores is Easy! Alias to a specific file system (S3, HDFS, local, NAS)

Alias to a specific MongoDB cluster

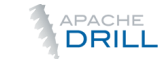

#### Joining Across Datastores

#### Data

- Local file: yelp/review.json (dfs.yelp.`review.json`)
- MongoDB collection: yelp.business (mongo.yelp.business)

#### **Question**

• What's the name of the business with the most reviews on Yelp?

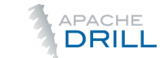

```
> SELECT b.name AS name, COUNT(*) AS reviews
 FROM dfs.tutorial.`yelp/review.json` r,
      mongo.yelp.business b
 WHERE r.busines id = b.business id
 GROUP BY b.business_id, b.name
 ORDER BY reviews DESC
 LIMIT 3;
+-------------------+----------+
       | name | reviews |
+-------------------+----------+
 | Mon Ami Gabi | 3695 |
  | Earl of Sandwich | 3263 |
 | Wicked Spoon | 3011 |
+-------------------+----------+
```
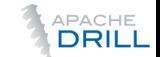

#### Accessing Array Elements

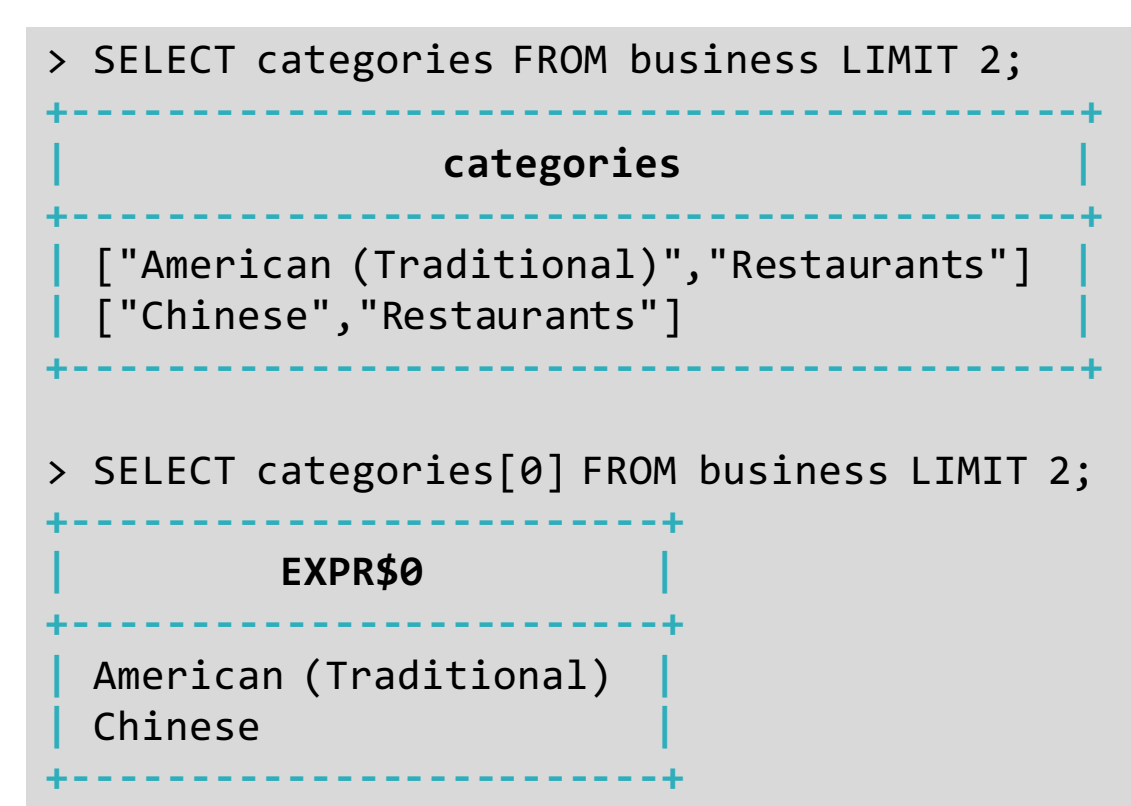

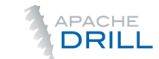

#### Accessing Data in Maps

- Use the dot (.) notation to access nested fields
- Must specify the table name/alias when accessing nested fields
	- <table>.<field>.<nested field 1>.<nested field 2>
	- When Drill sees one or more dots, it assumes the first is a table name/alias
- > SELECT attributes FROM business;
- > SELECT business.attributes FROM business;
- > SELECT b.attributes FROM business b;

> SELECT attributes.Parking FROM business; **Error: PARSE ERROR: Table 'attributes' not found**

- > SELECT business.attributes.Parking FROM business;
- > SELECT b.attributes.Parking FROM business b;

#### FLATTEN

- FLATTEN converts single record with array field into multiple records – One output record for each array element
- Non FLATTENed fields are repeated in each of the output records

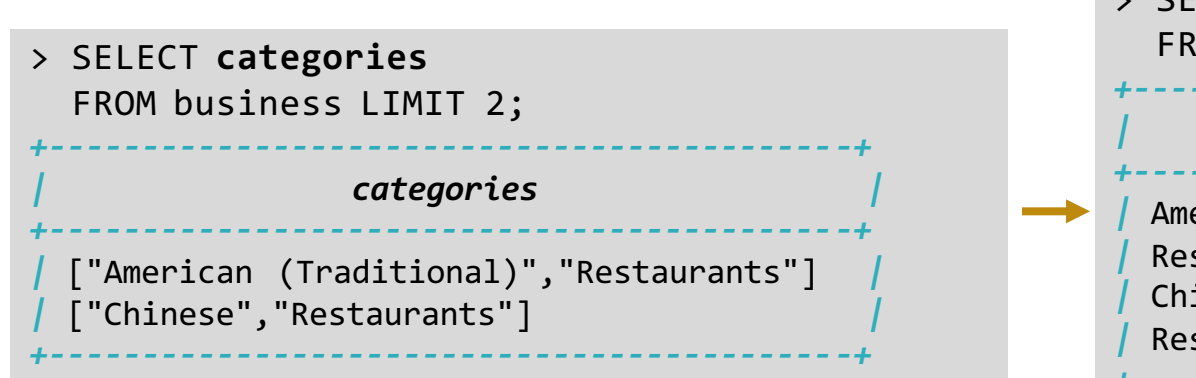

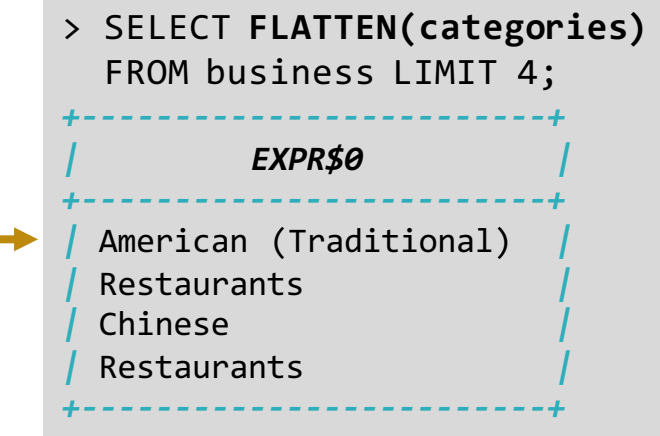

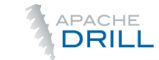

#### Non-FLATTENed Fields are Repeated

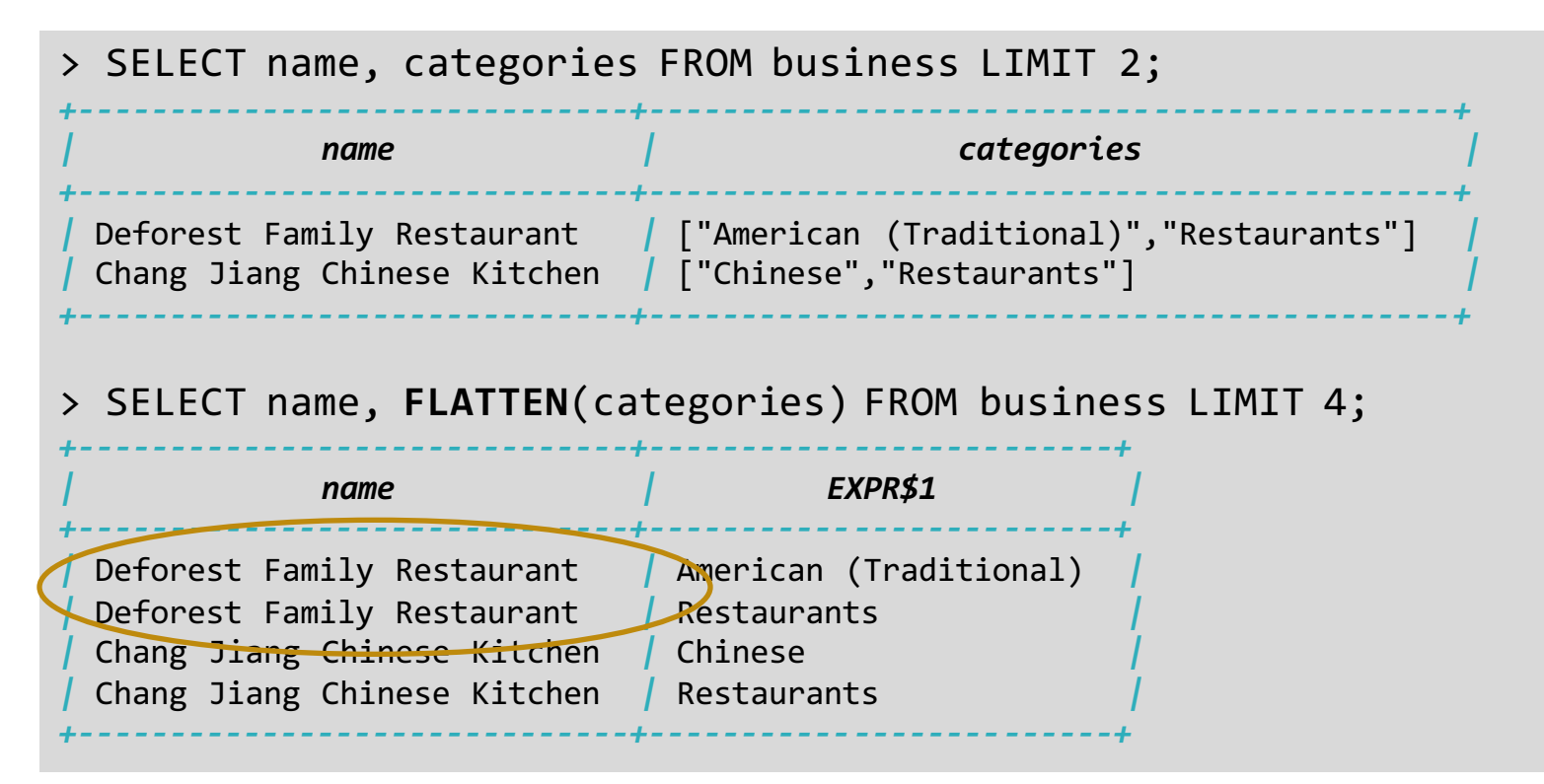

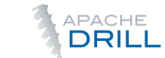

## BI

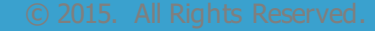

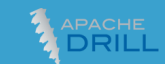

#### ODBC and JDBC

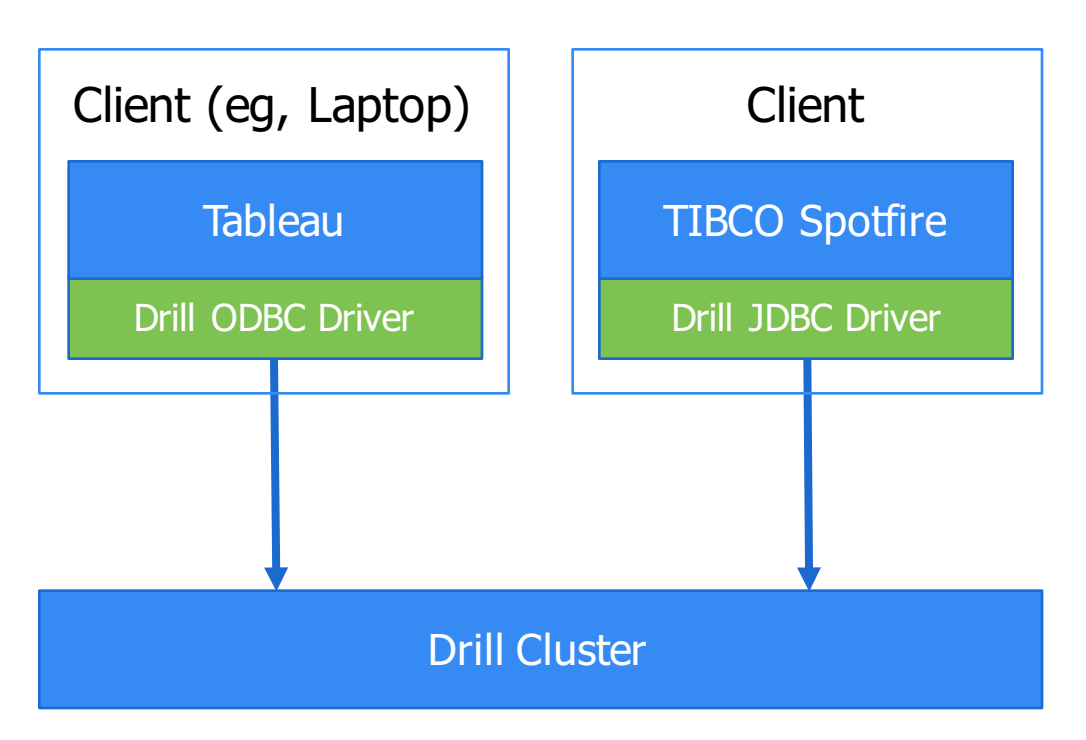

- Drill includes standard ODBC/JDBC drivers
	- ODBC for native apps
	- JDBC for Java apps
- User installs the driver on the client
	- The same machine as the BI tool
- Driver communicates with Drill cluster(s)
- Make sure driver and cluster are compatible versions

#### Install the ODBC Driver

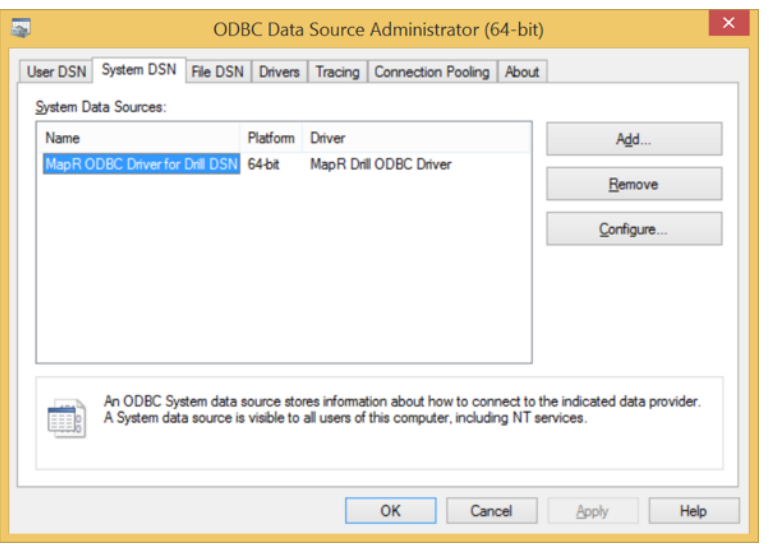

- Download & install the Drill ODBC driver from the Drill website (drill.apache.org)
- If you will use Tableau, install Tableau before the ODBC driver or get the TDC file separately
- Open the system's ODBC Data Source Administrator

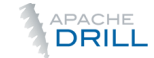

### Configure the ODBC Driver

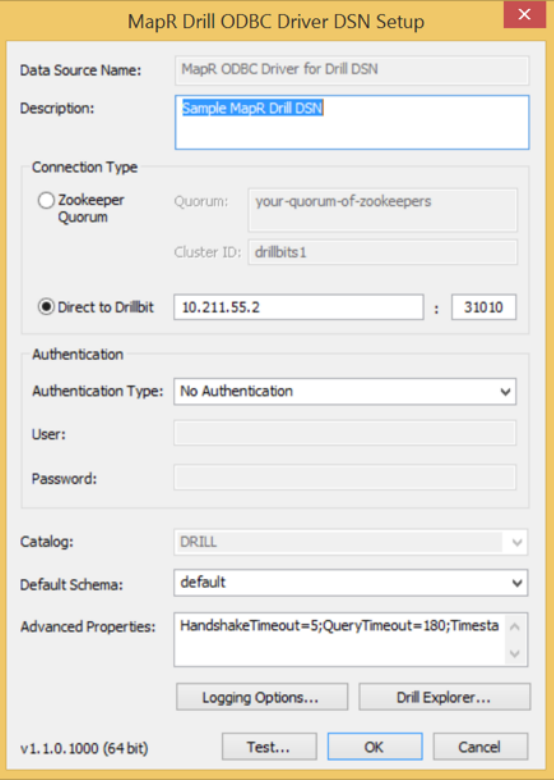

- Two connection options:
	- Connect to a specific node (drillbit) in the Drill cluster
	- Connect to any node (drillbit) in the Drill cluster
- Click "Test..." to make sure the ODBC driver can connect to Drill

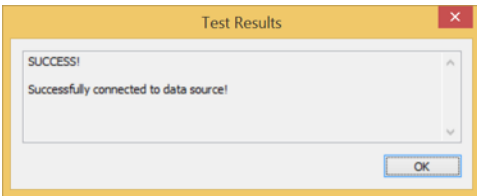

#### Connect with Tableau

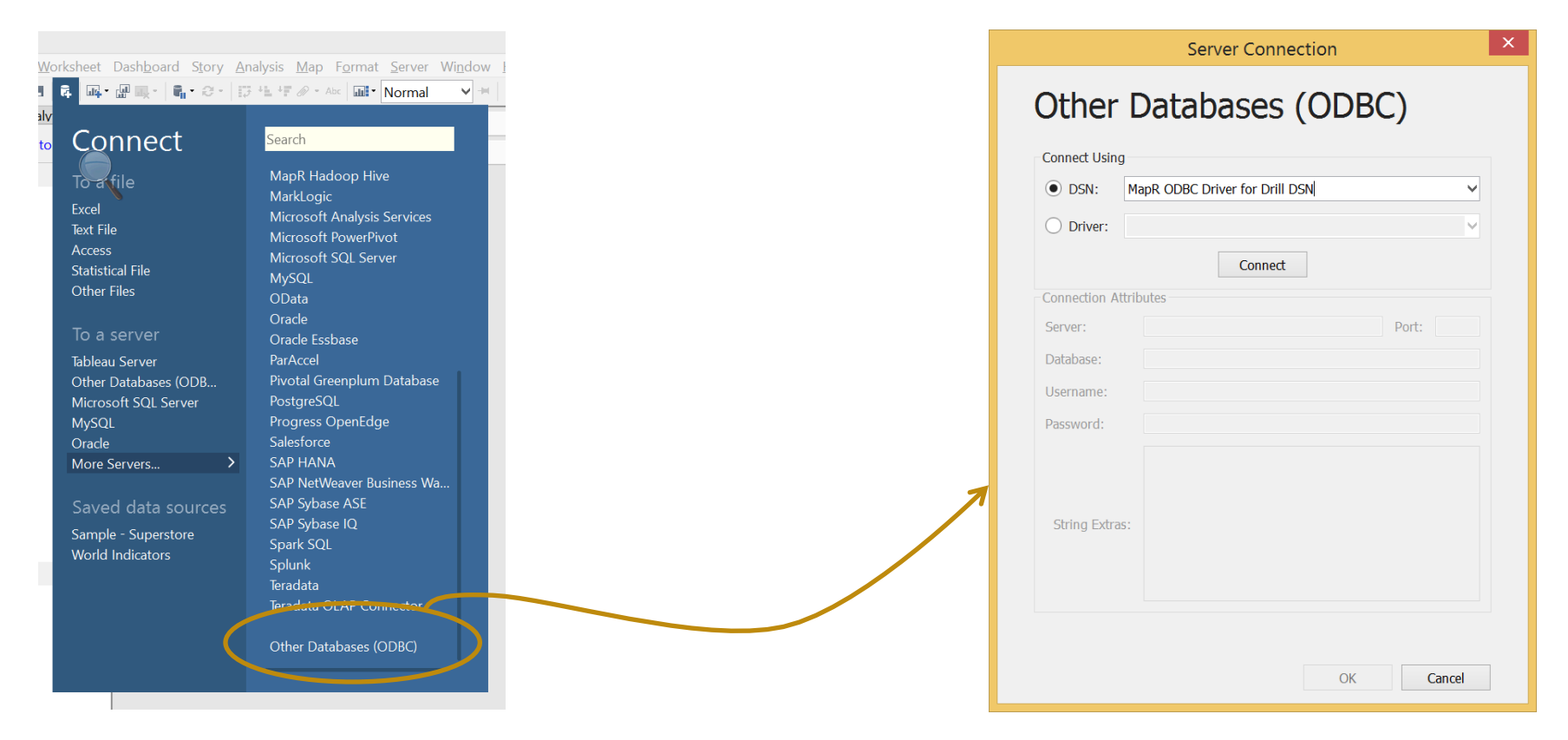

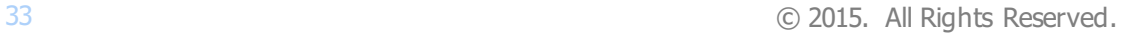

#### Choose ODBC DSN

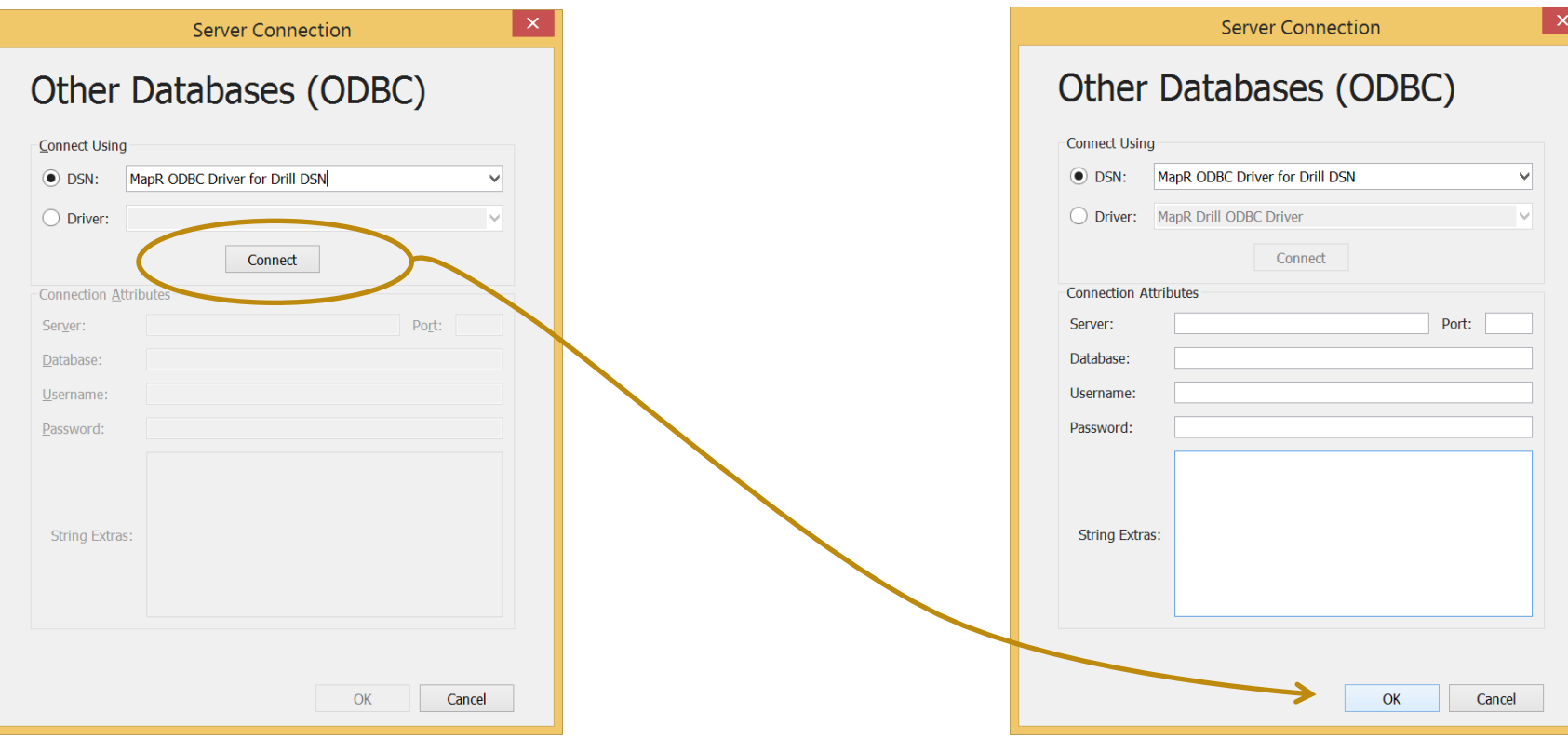

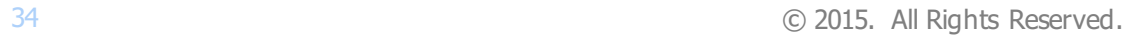

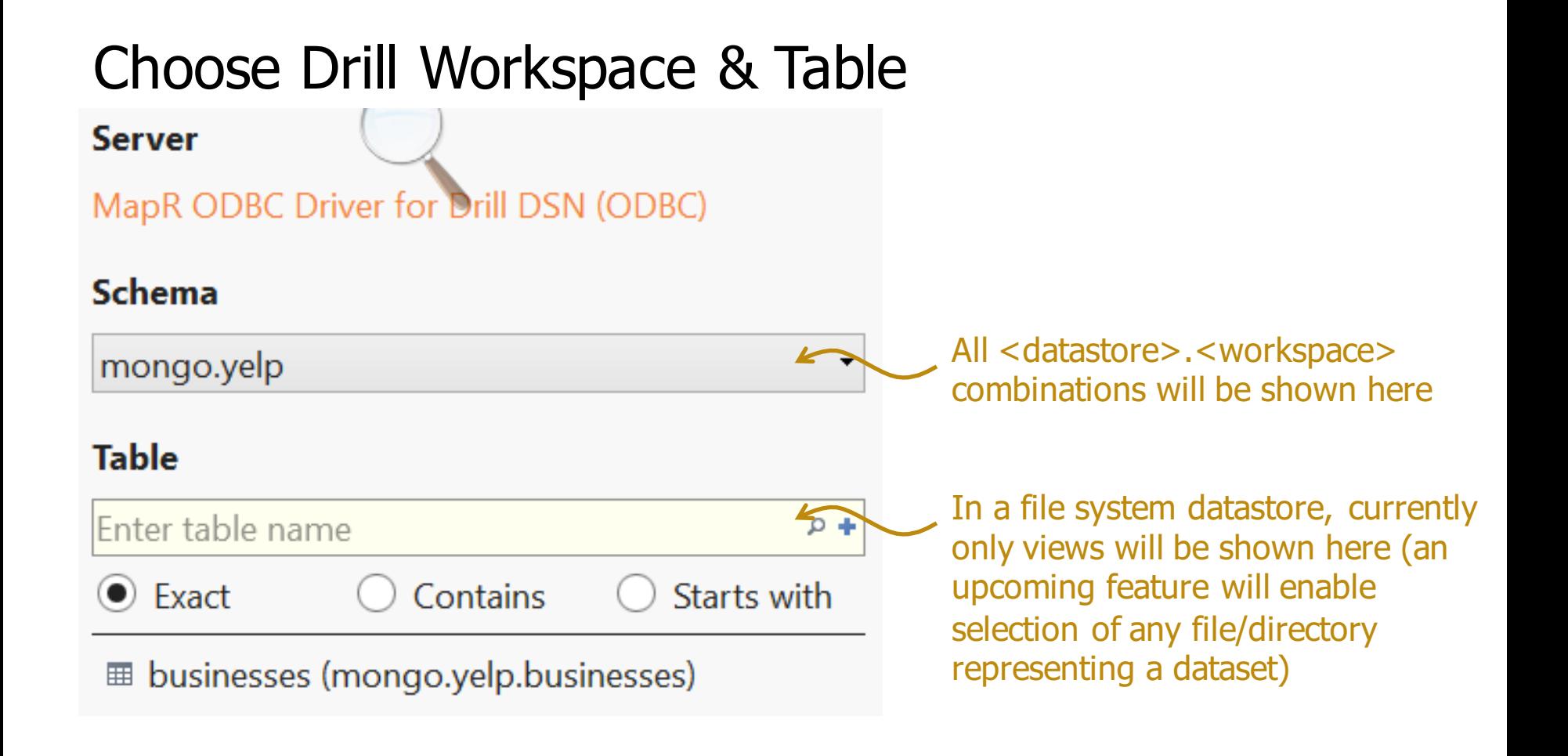

APACHE **DRILL** 

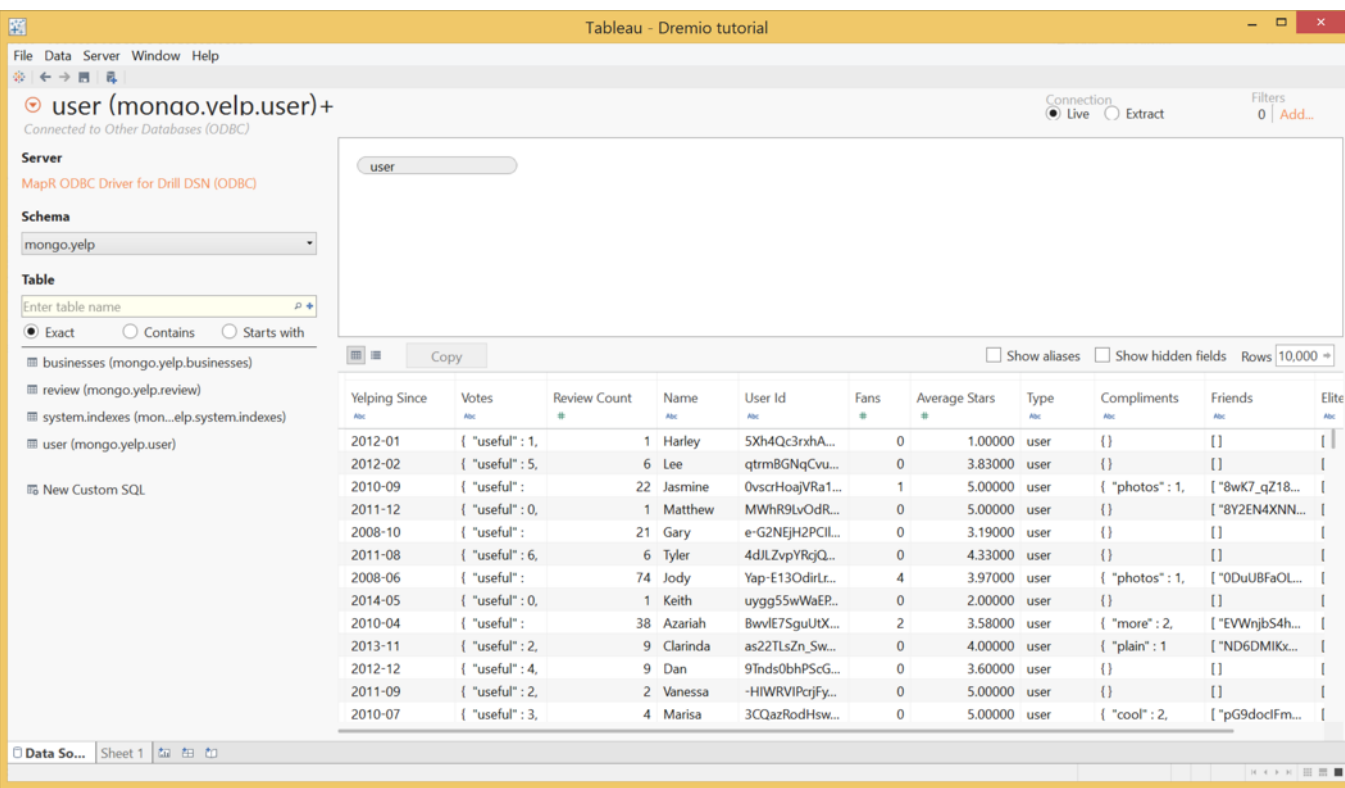

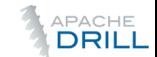

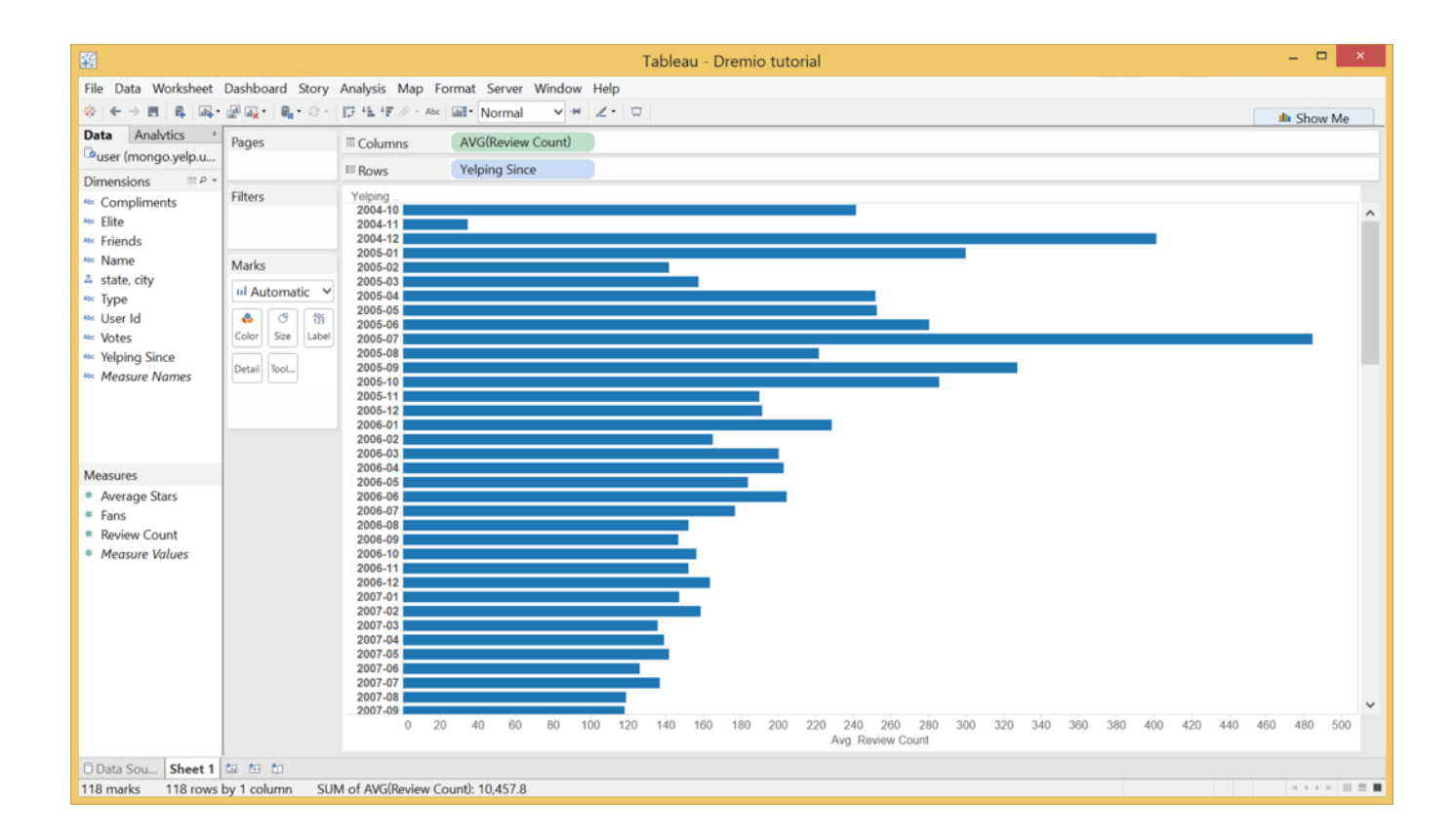

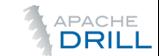

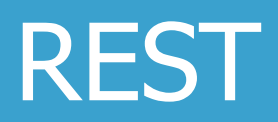

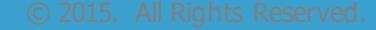

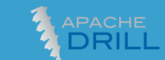

#### Using the REST API

Client application sends a properly structured HTTP request to any drillbit in the cluster

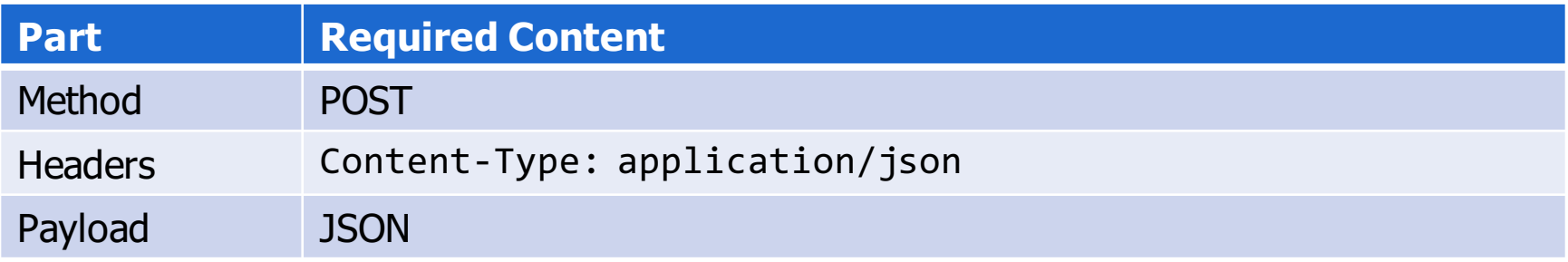

```
curl \setminus--header "Content-Type: application/json" \
  --request POST \
  --data '{"queryType": "SQL", "query": "SELECT * FROM …"}' \
  http://localhost:8047/query.json
```
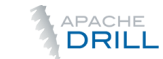

### Run a Query via REST

```
$ curl --header "Content-Type: application/json" \
       --request POST \
       --data '{"queryType": "SQL", "query": "SELECT name FROM 
dfs.tutorial.`yelp/business.json` LIMIT 3"}' \
       http://localhost:8047/query.json | python -m json.tool
{
  "columns": ["name"],
  "rows": [
   {"name": "Eric Goldberg, MD" },
    {"name": "Pine Cone Restaurant"},
    {"name": "Deforest Family Restaurant"}
  ]
}
```
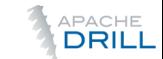

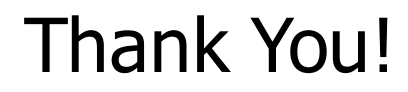

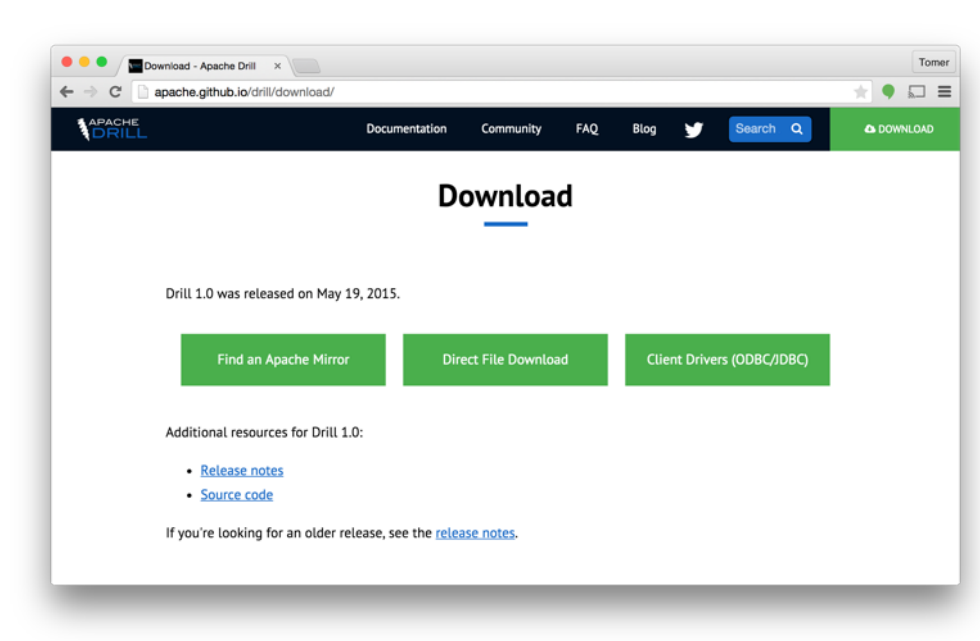

- Download at drill.apache.org
- Ask questions:
	- user@drill.apache.org
- Tweet
	- @ApacheDrill

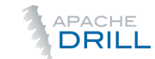